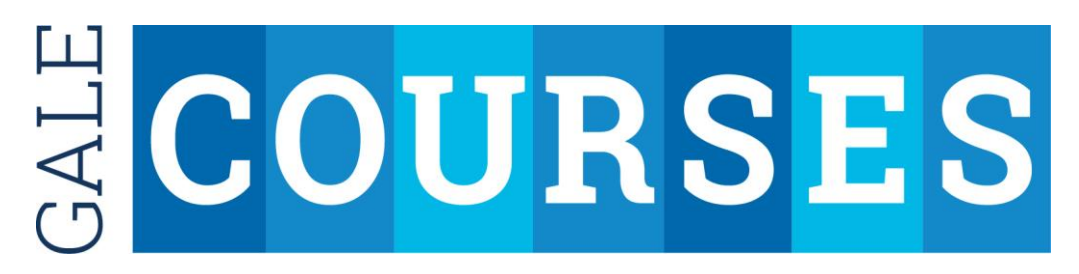

# **What courses are available?**

To see a list of all the courses, under *Browse Catalog* on the left side of the screen, click a subject area, and select a sub-subject.

# **Where can I find course descriptions, requirements, and other information?**

Click a subject area under *Browse Catalog* on the left side of the screen, select a sub-topic, and select a course.

# **How do I enroll in a course?**

When you have found a course in which you wish to enroll, click the *Enroll Now* button. Then, select the course start date of your choice. Create an account as a new student or sign in as a returning student. Once you've signed in, complete your enrollment by entering your library card number with no spaces or dashes on the Submit page. Remember to access your course as soon as possible after the course start date.

# **I have enrolled in a course, why can't I access any course materials?**

Course materials are not available until the course start date.

# **How long are the courses?**

Unless otherwise specified, all courses run for six weeks. You will be granted access to two lessons each week for six weeks. Each lesson will be accompanied by a short, multiple-choice quiz, and some lessons may include a hands-on assignment. You are expected to try and complete each quiz and assignment within two weeks from when the lesson is released. The course will conclude with a final exam. You will have two weeks from the last lesson and final exam to complete your studies and submit the final exam.

# **What happens if I have a question during class?**

Each of the lessons is accompanied by an interactive discussion area. When you need help with a lesson, all you have to do is post your question or inquiry in the appropriate course discussion area. The instructor, his or her teaching assistant, or one of your fellow students will respond.

# **Need More Help?**

For comments, suggestions, or any question that is not already answered elsewhere, email us at **[kcpl.Reference@kentonlibrary.org](mailto:kcpl.Reference@kentonlibrary.org)**